## ticaretnoktasi **Türkive'nin Ticaret**

#### **ALISVERIS EMLAK VASITA SANAYI & İS MAKINELERI KARIYER HIZMET HAYVANLAR ALEM** Sanayi Emlak Vasita **Alışveriş İş Makineleri**

#### Size kendi web mağazanızı hemen açma imkanı sunuyoruz:

Tasarımını siz secerek, iceriğinizi istediğiniz gibi düzenleyeceksiniz. Verdiğiniz ilanlar onay sırası beklemeyecek. v.ticaretnoktasi.net'da yapılan aramalar sonucunda ilanınızı gören bir ziyaretçi, mağazanıza yönlendirilecek. Soru ve destek talepleriniz için size özel çağrı merkezi hizmeti verilecek.

#### Mağaza Oluşturmak İstiyorum

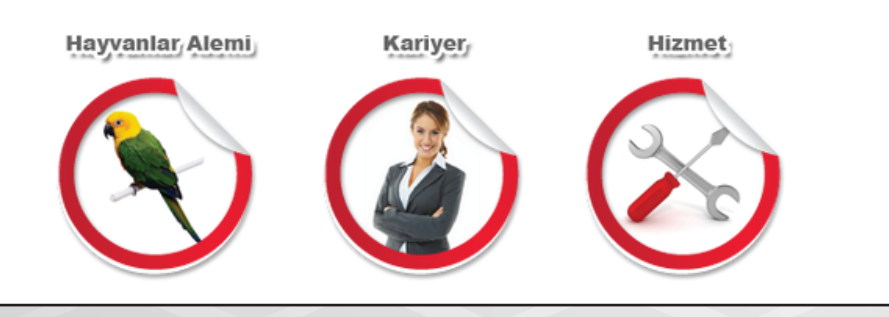

## Başlangıç

Ticaret noktasında mağaza oluşturmak çok kolay. Bu kılavuz sayesinde daha kısa sürede mağaza oluşturabileceksiniz.

Mağaza oluştur seçeneğine tıkladığınızda yanda bulunan ekranla karşılacaksınız. Burada size kısa bir ön bilgi veriliyor. Daha sonra resimde gördüğünüz "Mağaza Oluşturmak İstiyorum" seçeneğine tıklayarak mağaza oluşturmaya başlayabilirsiniz.

# ticaretnoktasi

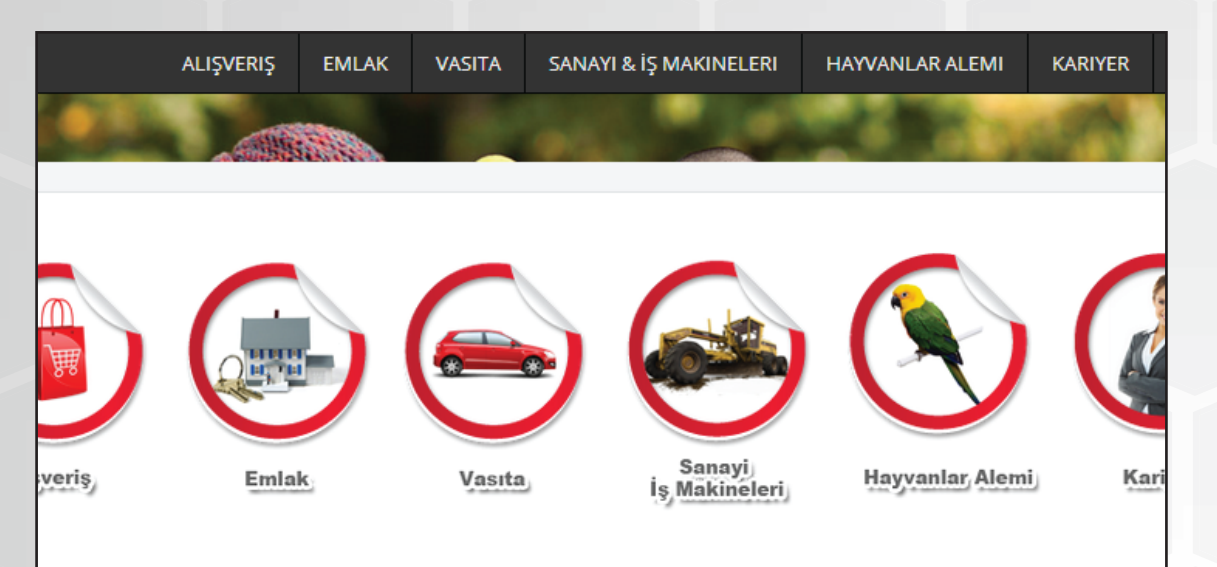

### ktivasyon Kodunuzu Alın

etsiz aktivasyon kodunuzu talep edin, aktivasyon kodunuz sin, mağazanızı hemen oluşturun.

#### ktivasyon Kodu Talep Et

### Aktivasyon Kodunuzu Gir

Size özel göndermis olduğumuz aktivasy mağazanızı oluşturmaya başlayın.

#### **Aktivasyon Kodunuz:**

#### Aktivasyon Kodunu Doğrula

## Aktivasyon Kodu

Mağaza oluşturmaya başlamadan önce Ticaret Noktası size bir aktivasyon kodu gönderecektir. Bu kod sayesinde mağaza oluşturmaya başlayabilirsiniz.

Aktivasyon kodunuz, elinizde bulunan aktivasyon kitapçığının içinde bulunur. Rakamlardan ve harflerden oluşan 12 haneli bir koddur. Eğer elinizde bu kitapçık yoksa solda "Mağaza Oluşturmak İstiyorum" seçeneğine tıkladığınızda karşılaşacağınız sayfada aktivasyon kodu talep edebilirsiniz.

Eğer elinizde aktivasyon kodunuz varsa yine bu sayfada aktivasyon kodunuzu yazarak mağaza oluşturmaya başlayabilirsiniz.

# ticaretnoktasi

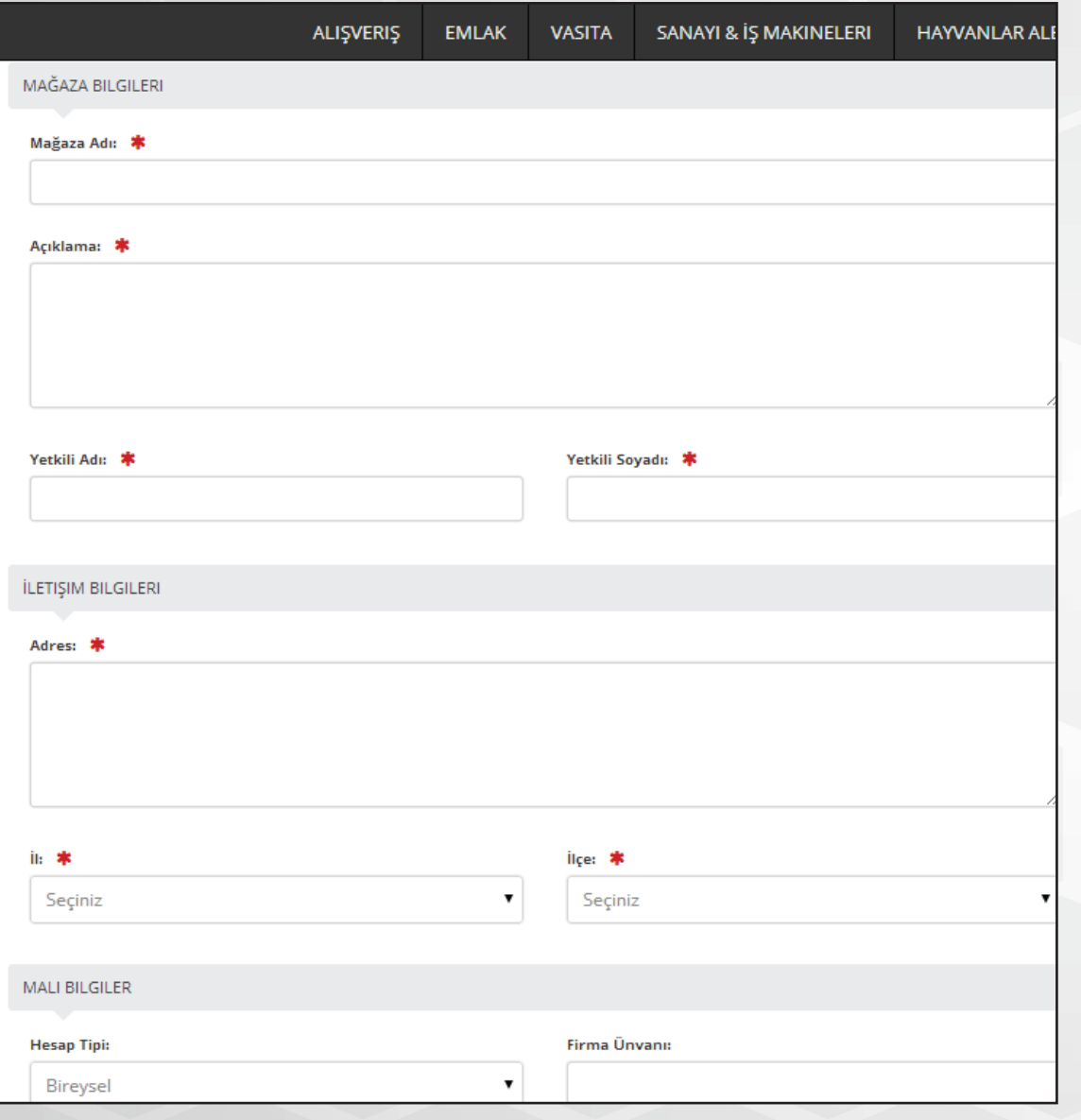

## Mağaza Oluşturmak İçin Gereken Bilgiler

Aktivasyon kodunuzu doğruladıktan sonra mağaza oluşturmak için sizden bazı bilgiler istenecektir.

Mağaza bilgileriniz, iletişim bilgileriniz ve mali bilgilerinizi burada yazabilirsiniz. Kırmızı yıldızlı (\*) alanların doldurulması zorunludur.

## ticaretnoktasi Türkive'nin Ticaret Merkezi

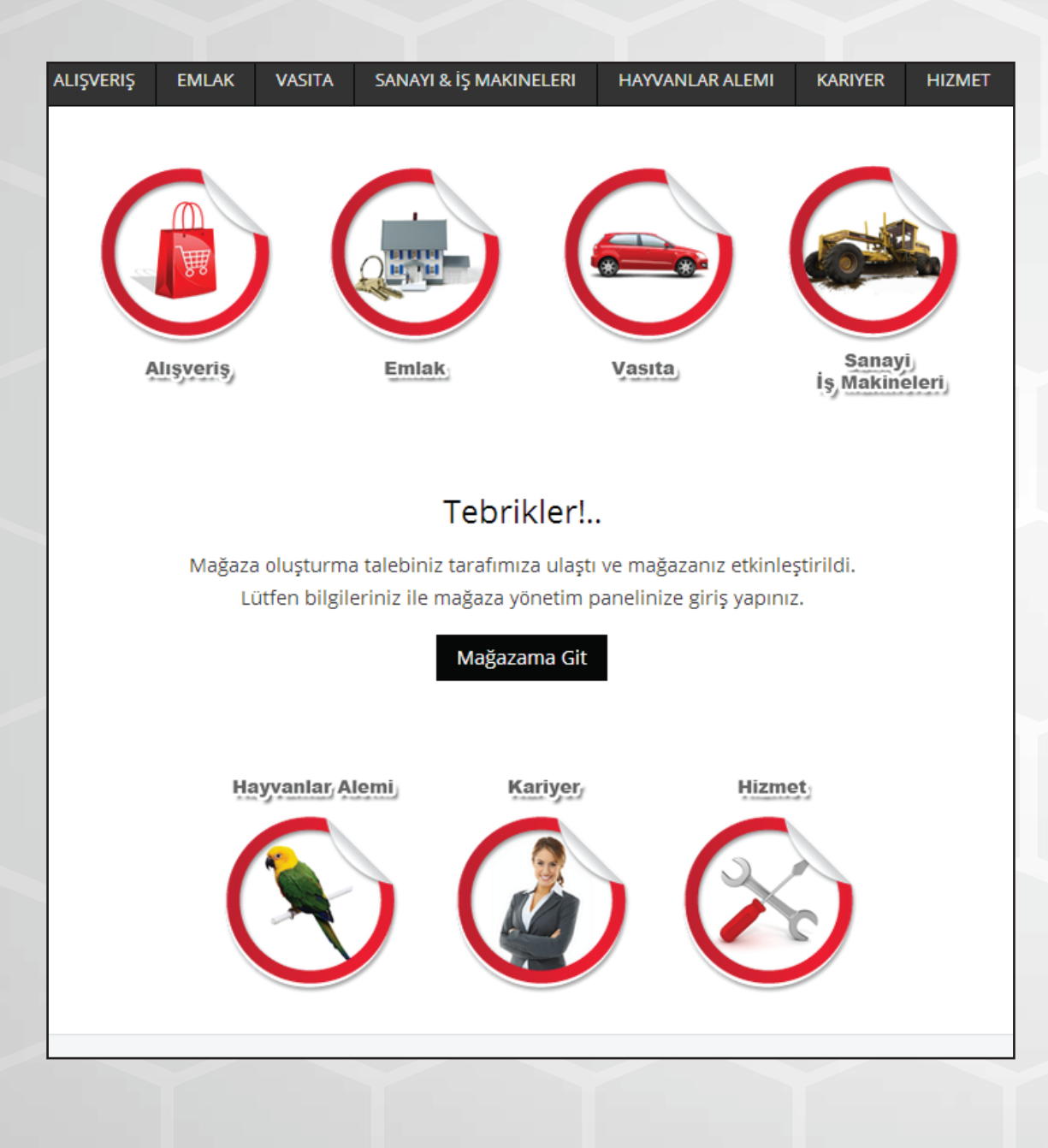

### Tebrikler! Mağazanız etkinleştirildi

Bir önceki sayfada bilgilerinizi doğru girdiyseniz. Tebrikler! mağazanız etkinleştirildi. Mağazanıza gitmek için "Mağazama Git" butonuna tıklayınız.